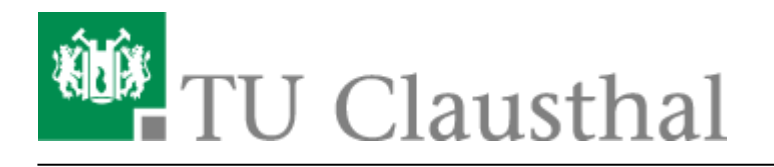

**Artikeldatum:** 16:06 12. April 2018 **Seite:** 1/1

Einbinden von Videos auf TU-externen Webseiten

## **Einbinden von Videos auf TU-externen Webseiten**

**Schritt 1: Einbettungscode des Videos kopieren**

**Klick auf Sharing Button**

 $\pmb{\times}$ 

**Klick auf Einbettungssymbol zum Kopieren des Einbettungscodes**

 $\pmb{\times}$ 

**Schritt 2: Kopierten Einbettungscode in HTML Code der eigenen Webseite einfügen**

Direkt-Link: **[https://doku.tu-clausthal.de/doku.php?id=multimedia:video-server:einbinden\\_von\\_videos\\_auf\\_tu-externen\\_webseiten&rev=1523541987](https://doku.tu-clausthal.de/doku.php?id=multimedia:video-server:einbinden_von_videos_auf_tu-externen_webseiten&rev=1523541987)**

Letzte Aktualisierung: **16:06 12. April 2018**

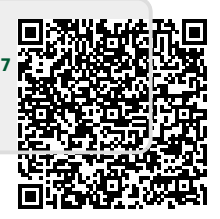